## Download Windows 10 21H1 ISO directly without Media Creation Tool

If you want to download above ISO directly without using media creation tool – perform the following Open Google Chrome or Edge Navigate to the following page <u>https://www.microsoft.com/en-us/software-download/windows10ISO</u> You will be prompted to download Windows Media Creation Tool – Don't download anything

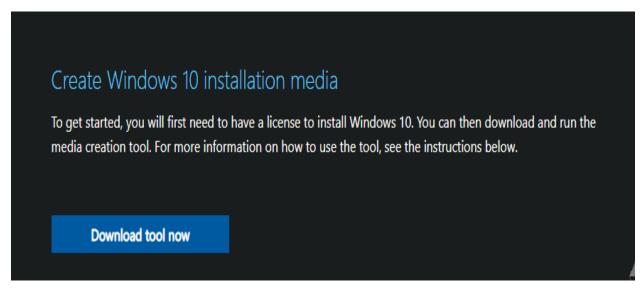

## Press F12 to open developer tools

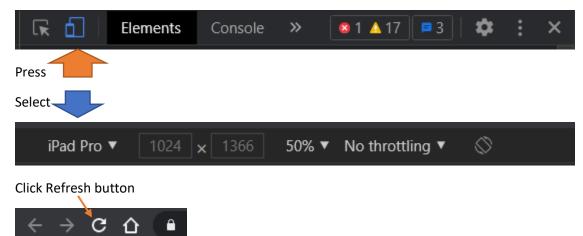

After few seconds you will see the following

| Microsoft   Software Download Windows - Windows Insider Preview - FAQ                                                                                                    | All Microsoft 🗸 🔎 🔞 |
|----------------------------------------------------------------------------------------------------|---------------------|
| Download Windows 10 Disc Image (ISO Fill<br>Before updating, please refer to the Windows release information status for kn<br>not impacted.                                                                                                    |                     |
| You've been routed to this page because the operating system you're using won't support<br>the Windows 10 media creation tool and we want to make sure you can download<br>Windows 10. To use the media creation tool, visit the Microsoft Software Download<br>Windows 10 page from a Windows 7, Windows 8.1 or Windows 10 device.<br>You can use this page to download a disc image (ISO file) that can be used to install or<br>reinstall Windows 10. The image can also be used to create installation media using a USB<br>flash drive or DVD. |                     |
| Before you begin  Select edition  Windows 10 editions below are valid for both Windows 10 Home and Windows 10 Pro.                                                                                                    |                     |
| Select edition                                                                                                    |                     |
| Privacy           More download options   "Your use of the media creation tools on this site is governed by the Microsoft Terms of Use for this website.                                                                                                    |                     |
| Waiting for vlscppe.microso                                                                                                    | F.J                 |
|                                                                                                    |                     |

Select Edition – Confirm

Select Product Language – Confirm

Now you can download the ISO directly

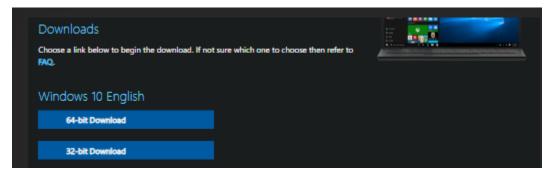

Enjoy!

Ram Lan 24<sup>th</sup> May 2021